## Paul Quinn Student Forms Account Creation Instructions

Paul Quinn College is transitioning to utilizing the Student Forms platform for the majority of financial aid processing. Some documents will be phased in beginning December 2022. Please follow the instructions below to create your account. If you have any questions, please contact the Office of Financial Aid at [finaid@pqc.edu.](mailto:finaid@pqc.edu)

## Instructions

- 1. Log onto [PQC Student Forms](https://pqc.studentforms.com/) [\(https://pqc.studentforms.com/\)](https://pqc.studentforms.com/)
- 2. The first time the student visits the site, they will need to create an account by clicking the "Create Account" button.

In the Create Account section, the student must provide the following required information:

- Preferred Email
- Confirm Email
- Choose Username *click on the tool tip for more information*
- Create Password click on the tool tip for more information
- Confirm Password

In the Confirm Student Information section, the student must exactly match the following information as it appears on their FAFSA/DREAM ISIR:

- First Name
- Last Name
- Date of Birth
- Social security number/DREAM ID

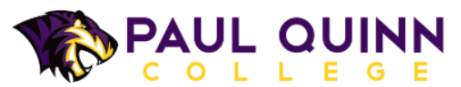

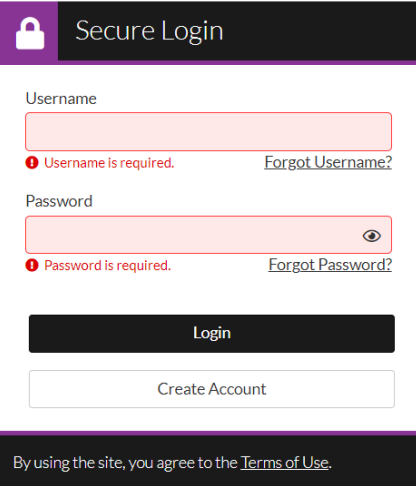

Confirm Student Information Information provided in the fields below must match information pre

tion helow matches the

sages for account

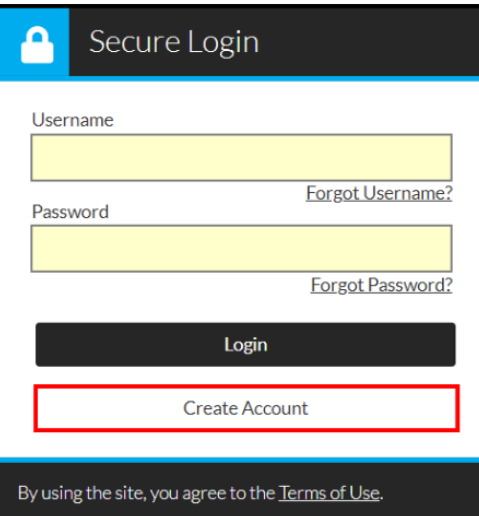

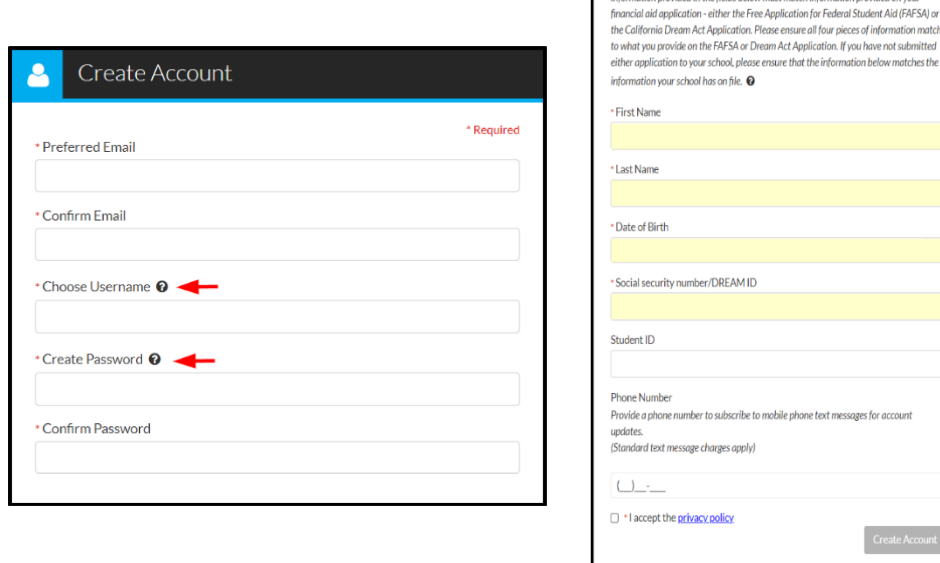